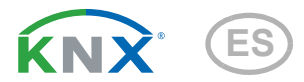

# P04-KNX-GPS Estación meteorológica

Número de artículo 71230

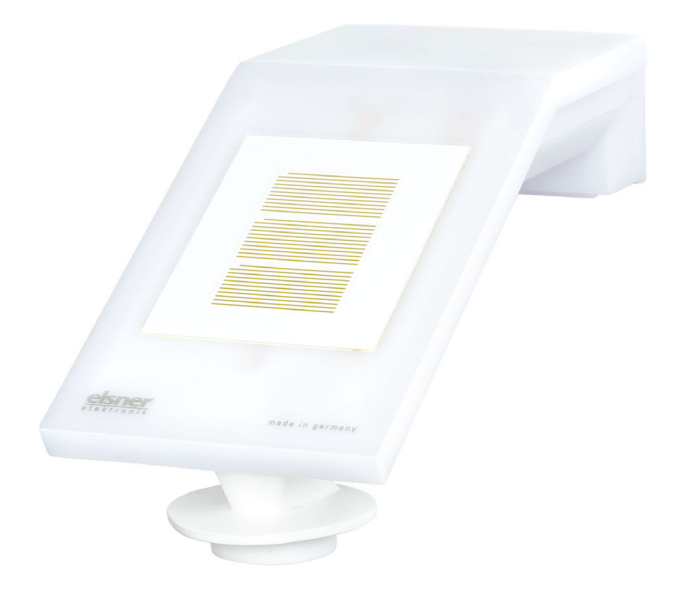

elsner

Manual

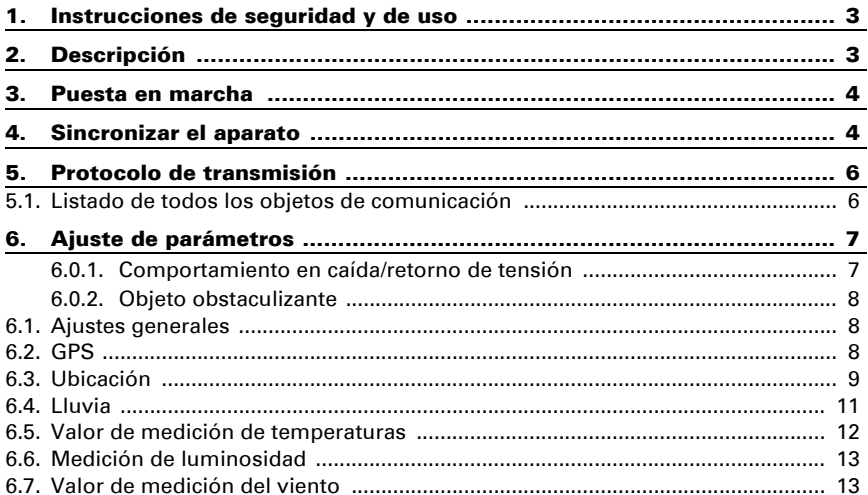

Este manual está sujeto a cambios y se adaptará a las versiones de software más recientes. Las últimas modificaciones (versión de software y fecha) pueden consultarse en la línea al pie del índice.

Si tiene un aparato con una versión de software más reciente, consulte en www.elsner-elektronik.de en la sección del menú "Servicio" si hay disponible una versión más actual del manual

### Leyenda del manual

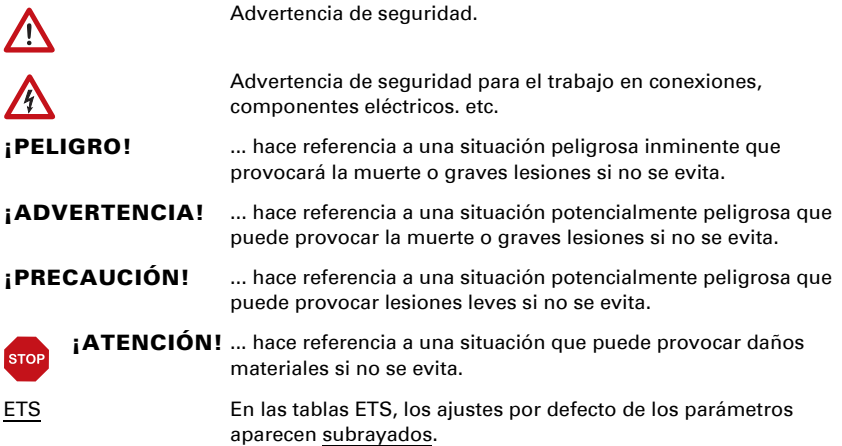

## <span id="page-4-0"></span>1. Instrucciones de seguridad y de uso

La instalación, el control, la puesta en marcha y la eliminación de fallos pueden llevarse a cabo únicamente por un electricista cualificado.

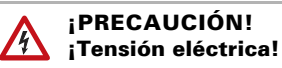

 $| \cdot \rangle$ 

- Inspeccione el dispositivo en busca de daños antes de la instalación. Ponga en funcionamiento sólo los dispositivos no dañados.
- Cumplir con las directrices, reglamentos y disposiciones aplicables a nivel local para la instalación eléctrica.

• Ponga inmediatamente fuera de funcionamiento el dispositivo o la instalación y protéjalo contra una conexión involuntaria si ya no está garantizado el funcionamiento seguro.

Utilice el dispositivo exclusivamente para la automatización de edificios y respete las instrucciones de uso. El uso inadecuado, las modificaciones en el aparato o la inobservancia de las instrucciones de uso invalidan cualquier derecho de garantía.

Utilizar el dispositivo sólo como instalación fija, es decir, sólo cuando está montado y tras haber finalizado todas las labores de instalación y puesta en marcha y sólo en el entorno previsto para ello.

Elsner Elektronik no se hace responsable de las modificaciones de las normas posteriores a la publicación de este manual.

La información sobre la instalación, el mantenimiento, la eliminación, el alcance del suministro y los datos técnicos se encuentran en las instrucciones de instalación.

## <span id="page-4-1"></span>2. Descripción

El Estación meteorológica P04-KNX-GPS para el sistema de bus de edificio KNX mide la temperatura, la velocidad del viento y la luminosidad. Detecta precipitaciones y recibe la señal GPS para hora y el emplazamiento.

En la compacta carcasa del P04-KNX-GPS hay alojados sensores, electrónica de evaluación y la electrónica del acoplamiento de bus.

#### *Funciones:*

- Medición de luminosidad
- **Receptor GPS** con indicación de la hora actual y de las coordenadas del emplazamiento
- Medición del viento: La velocidad del viento se mide electrónicamente y de forma silenciosa y fiable, incluso con granizo, nieve y temperaturas bajo cero.

También capta turbulencias de aire y vientos ascendentes, dentro del rango de alcance del aparato

- Monitoreo del sensor de viento: Si el valor de la medición de viento cambia en menos de ± 0,5 m/s dentro de 48 horas, el valor máximo medido de 35 m/s se emite como mensaje de fallo. Todas las alarmas de viento con un valor límite inferior a 35 m/s se activan en consecuencia
- Detección de precipitaciones: La superficie del sensor se calienta, de forma que sólo las gotas y los copos se reconocen como precipitación, pero no la niebla o el rocío. Si deja de llover o nevar, el sensor se seca rápidamente y la alarma por lluvia cesa
- Medición de la temperatura

## <span id="page-5-0"></span>3. Puesta en marcha

La medición del viento y con ello todas las salidas de conmutación del viento pueden ser emitidas a partir de unos 35 segundos después de conectar la tensión de alimentación.

La configuración se realiza a través del Software ETC de KNX. El **archivo de producto** está disponible para descargar en la página principal de Elsner Elektronik en www.elsner-elektronik.de en el menú "Descargas".

Tras la conexión a la tensión del bus, el dispositivo se encontrará durante algunos segundos en la fase de inicialización. Durante este tiempo, no se podrá recibir o enviar información a través del bus.

## <span id="page-5-1"></span>4. Sincronizar el aparato

El aparato se suministra con la dirección de bus 15.15.255. En ETS puede programarse otra dirección sobrescribiendo la dirección 15.15.255 o mediante la tecla de programación.

La tecla de programación está accesible sobre la abertura en la parte inferior de la carcasa y empotrada unos 15 mm. Utilice un objeto fino para acceder al pulsador, por ejemplo, un alambre de 1,5 mm².

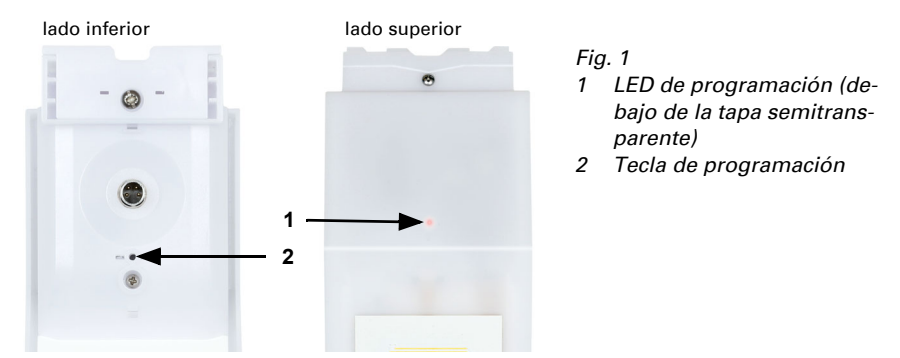

## <span id="page-7-0"></span>5. Protocolo de transmisión

#### *Unidades:*

*Temperaturas en grados Celsius Luminosidad en Lux Viento en metros por segundo*

## <span id="page-7-1"></span>5.1. Listado de todos los objetos de comunicación

#### *Abreviaturas de las marcas:*

- *C Comunicación*
- *L Lectura*
- *E Escritura*
- *T Transmisión*
- *A Actualización*

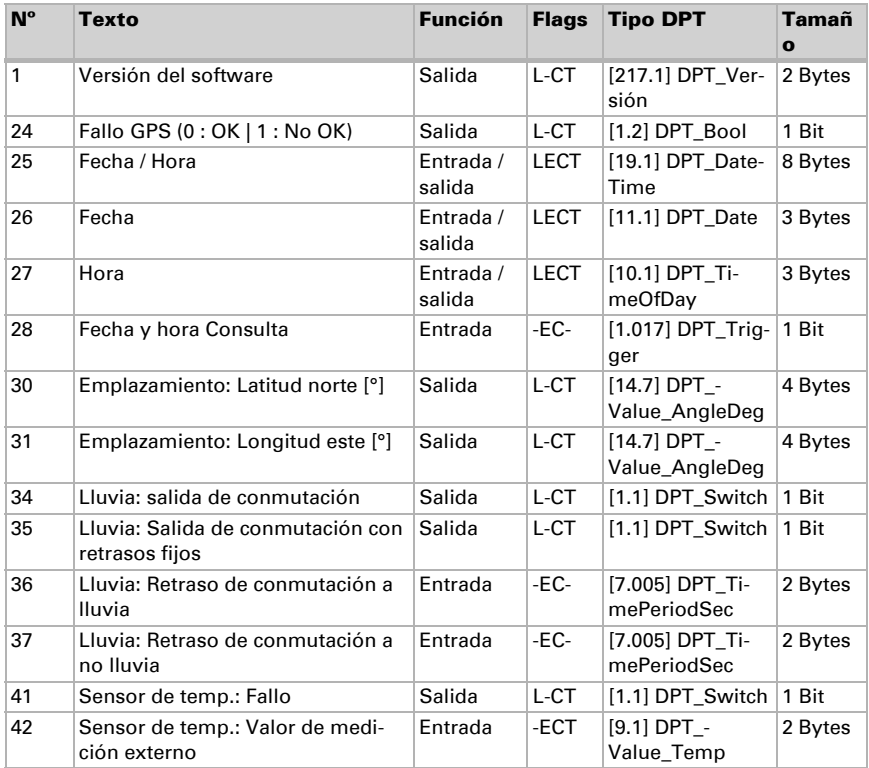

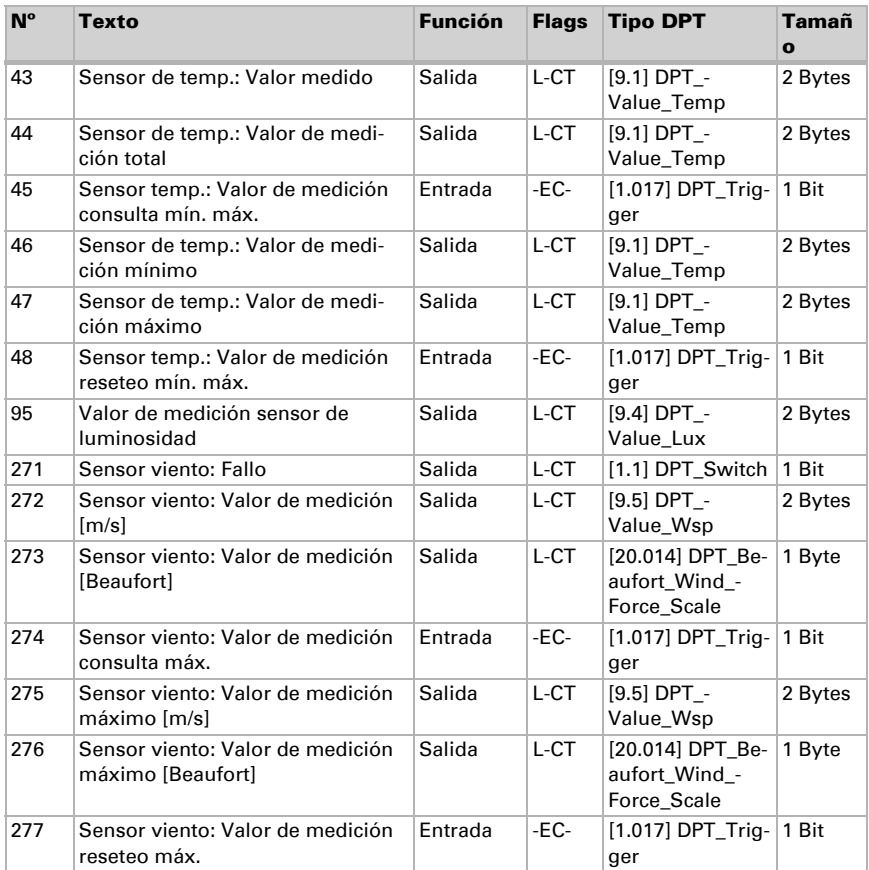

## <span id="page-8-0"></span>6. Ajuste de parámetros

### <span id="page-8-1"></span>6.0.1. Comportamiento en caída/retorno de tensión

#### *Comportamiento en la caída de la tensión del bus o la tensión auxiliar:*

El dispositivo no envía nada.

#### *Comportamiento al retornar la tensión del bus o la tensión auxiliar y después de la programación o el reseteo:*

El dispositivo envía todos los valores de medición así como salidas de conmutación y estado conforme a su comportamiento de envío fijado en los parámetros con los retrasos que se determinan en el bloque de parámetros "Ajustes generales". El objeto de comunicación "versión de software" se envía una vez después de 5 segundos.

### <span id="page-9-0"></span>6.0.2. Objeto obstaculizante

Los objetos obstaculizantes se envían después de cada reseteo y adicionalmente en las modificaciones (es decir, al principio y el final de un fallo).

## <span id="page-9-1"></span>6.1. Ajustes generales

Configure las características fundamentales de la transmisión de datos.

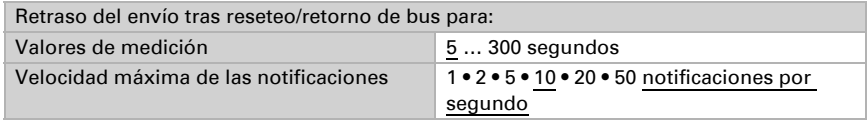

## <span id="page-9-2"></span>6.2. GPS

Ajuste si la fecha y la hora se envían como objetos separados o como un objeto común. Establezca si la fecha y la hora se establecen mediante la señal de GPS o los objetos.

Cuando la fecha y la hora se establecen mediante la señal de GPS, los datos están disponibles en cuanto se recibe una señal de GPS válida.

Cuando la fecha y la hora **se establece mediante dos objetos**, entonces pueden pasar entre la recepción de la fecha y la recepción de la hora un máximo de 10 segundos. Además, entre la recepción de ambos objetos se puede producir un cambio de fecha. Los objetos se deben recibir el mismo día.

El equipo tiene un reloj en tiempo real integrado. Este se encarga de que la hora siga transcurriendo internamente y pueda enviarse al bus, aún cuando durante algún tiempo no se reciban señales GPS ni objetos de tiempo. En el reloj interno puede producirse una diferencia de tiempo de hasta ±6 segundos al día.

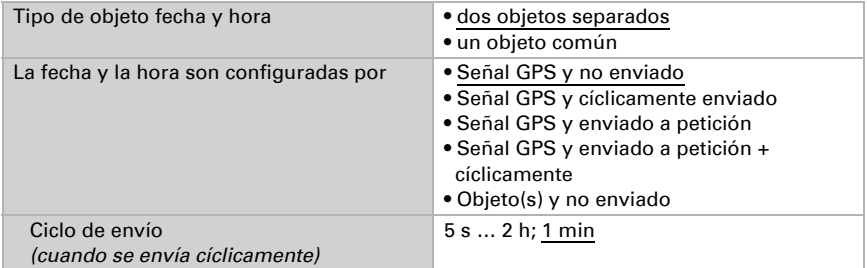

Ajuste lo que sucede ante un fallo de GPS. Tenga en cuenta que pueden pasar hasta 10 minutos tras el retorno de la tensión auxiliar hasta que se reciba la señal de GPS.

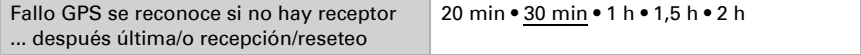

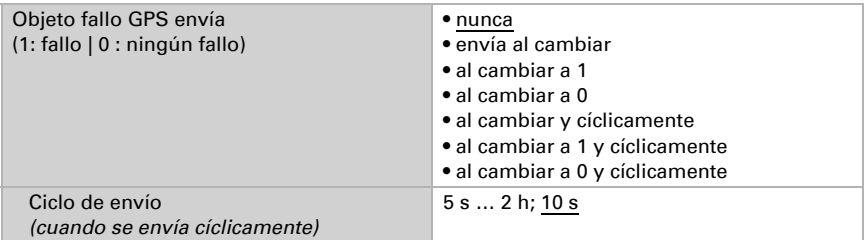

## <span id="page-10-0"></span>6.3. Ubicación

La **ubicación** se recibe por GPS o se indica manualmente (selección de la ciudad más próxima o indicación de coordenadas). Utilizando la recepción GPS, también se pueden introducir manualmente coordenadas para la primera puesta en marcha. Estos datos se utilizan siempre que siga sin haber cobertura GPS. Para ello, seleccione la opción "Entrada (solo válido hasta la primera recepción GPS)".

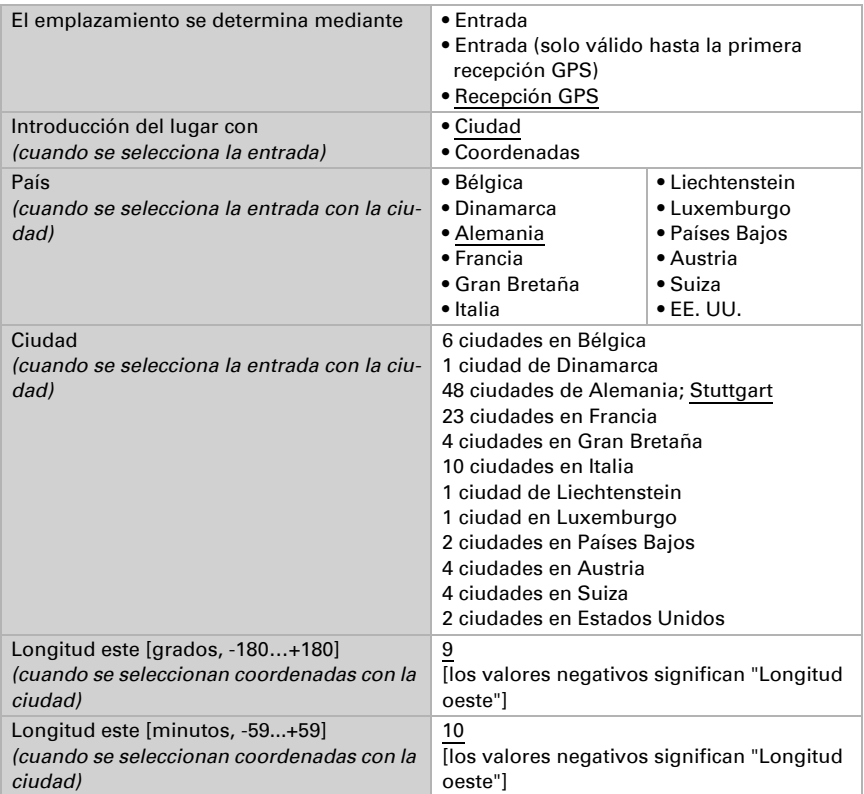

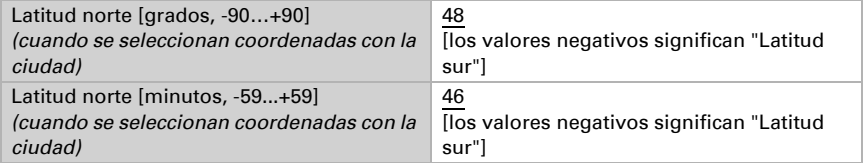

Para poder indicar la **hora local**, se deben definir las franjas horarias (diferencia con el tiempo universal coordinado, TUC) y el ajuste de la hora de verano. Predefina las horas y los minutos según la hora de invierno (hora estándar).

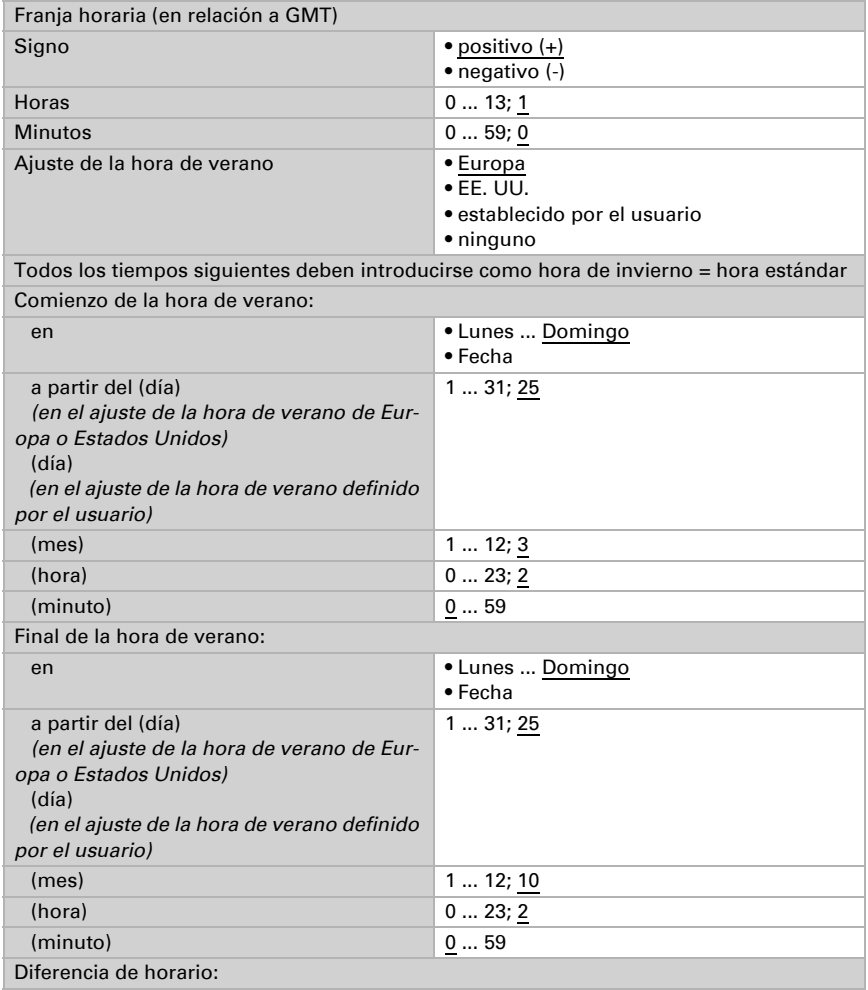

Estación meteorológica P04-KNX-GPS • Versión: 18.03.2024 • Reservado el derecho a realizar modificaciones.

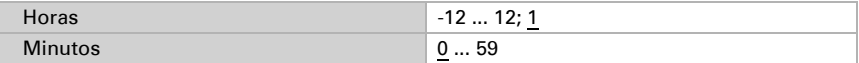

Las coordinadas de la ubicación se pueden enviar desde el equipo y así se pueden utilizar para otras aplicaciones, tanto si se reciben por GPS como si se predefinen manualmente.

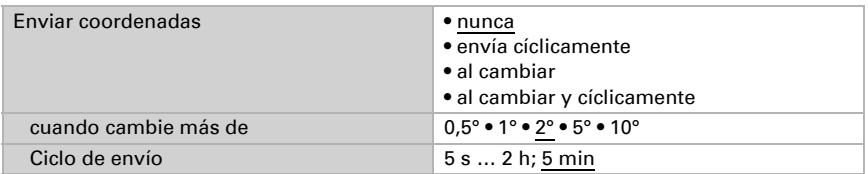

### <span id="page-12-0"></span>6.4. Lluvia

Active el sensor de lluvia para utilizar objetos y salidas de conmutación.

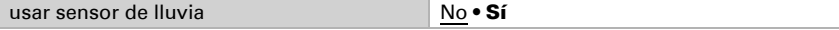

Configure en qué casos se deben conservar los tiempos de retraso recibidos por cada objeto. El parámetro solo se tiene en cuenta cuando el ajuste por objeto esté activado más abajo. Tenga en cuenta que el ajuste "Tras volver la tensión y programación" no se debe utilizar para la primera puesta en marcha, ya que hasta la primera comunicación siempre se utilizan los ajustes por defecto (el ajuste sobre los objetos se ignora).

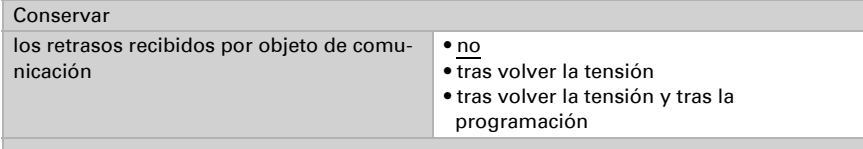

Seleccione si la salida de lluvia especial se debe utilizar con retrasos de conmutación. Esta salida de conmutación no tiene retraso en la detección de lluvia y 5 minutos de retraso después del secado.

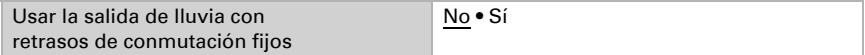

Ajuste los tiempos de retraso. Cuando los retrasos se definen mediante objetos, entonces los tiempos aquí configurados llegan solo hasta 1. Comunicación válida.

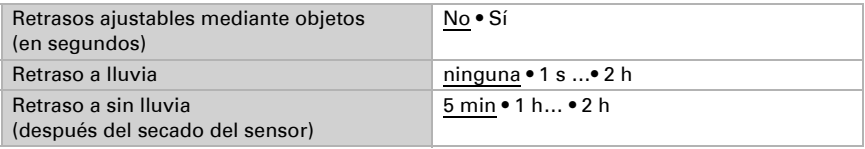

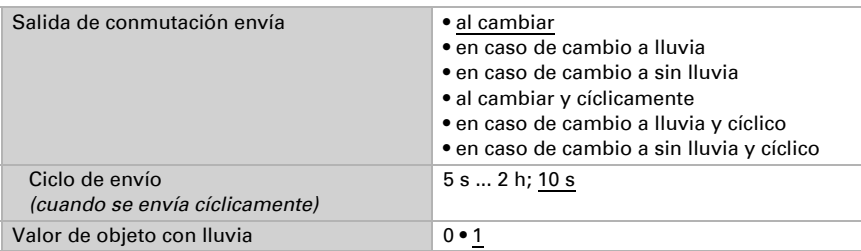

Establezca el comportamiento de envío para la salida de conmutación de lluvia y predefina el valor de objeto para la lluvia.

## <span id="page-13-0"></span>6.5. Valor de medición de temperaturas

A continuación ajuste si se debe utilizar el objeto obstaculizante del sensor de temperaturas y corrija en caso necesario la indicación del valor de medición predefiniendo una compensación (por ejemplo para compensar fuentes de interferencias).

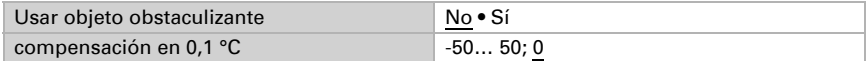

En caso necesario ajuste el cálculo de los valores mixtos.

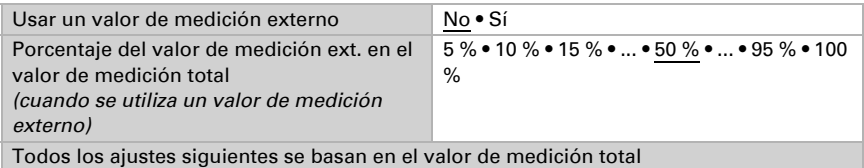

Establezca el comportamiento de envío del valor de temperatura total.

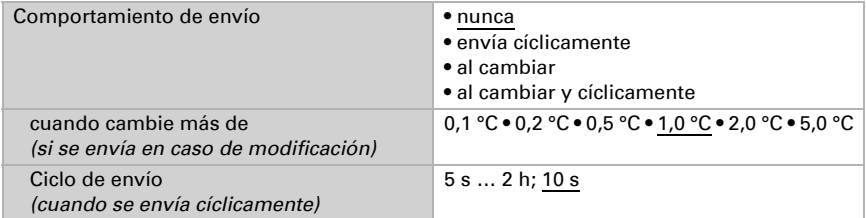

Seleccione si se deben utilizar los valores mínimo y máximo.

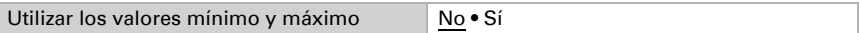

## <span id="page-14-0"></span>6.6. Medición de luminosidad

Configure el comportamiento de envío para el valor de luminosidad.

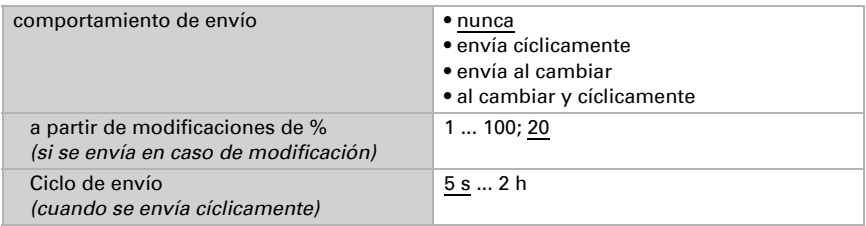

### <span id="page-14-1"></span>6.7. Valor de medición del viento

Active si es necesario el objeto obstaculizante del viento. Indique si el valor de medición se debe indicar también en Beaufort.

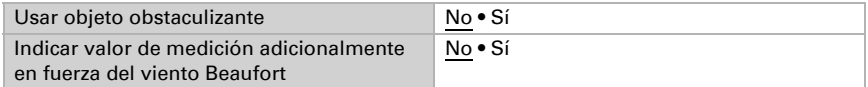

Establezca el comportamiento de envío y active en caso necesario el valor máximo (este valor no se mantiene después de un reseteo).

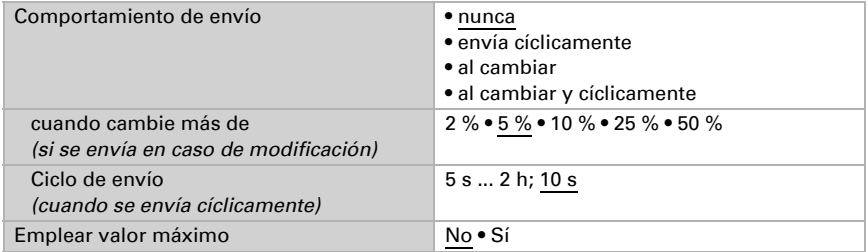

#### Escala Beaufort

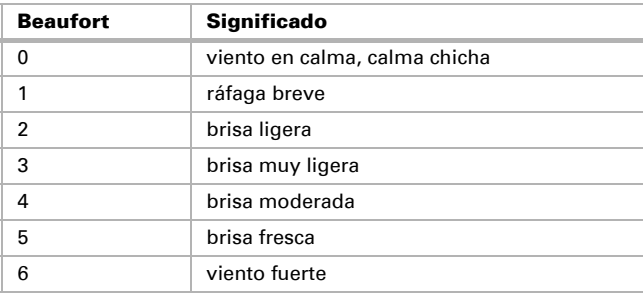

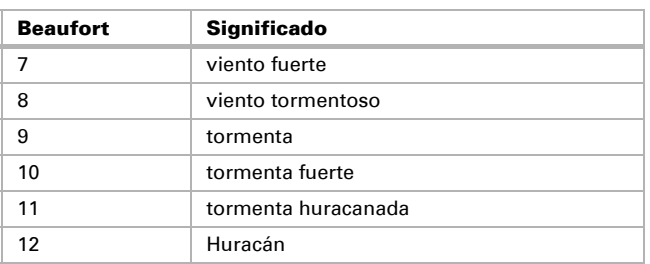

## ¿Preguntas sobre el producto?

Puede contactar con el servicio técnico de Elsner Elektronik en Tel. +49 (0) 70 33 / 30 945-250 o service@elsner-elektronik.de

Necesitamos la siguiente información para procesar su solicitud de servicio:

- Tipo de aparato (nombre del modelo o número de artículo)
- Descripción del problema
- Número de serie o versión del software
- Fuente de suministro (distribuidor/instalador que compró el aparato a Elsner Elektronik)

Para preguntas sobre las funciones KNX:

- Versión de la aplicación del dispositivo
- Versión de ETS utilizada para el proyecto

Elsner Elektronik GmbH Técnica de mando y automatización

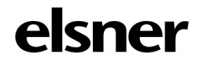

Sohlengrund 16<br>75395 Ostelsheim

75395 Ostelsheim Tfno. +49 (0) 70 33 / 30 945-0 info@elsner-elektronik.de Fax +49 (0) 70 33 / 30 945-20 www.elsner-elektronik.de